# **TRANSPORTES MEI (04/05)**

**Módulo prático** 

#### Planeamento de Transportes

A empresa RM comercializa e distribui artigos de casa de banho para edifícios em construção. Uma vez por semana as encomendas acumuladas no armazém localizado em Leeds são analisadas com o objectivo de planear as suas entregas pelos clientes. A empresa possui 5 camiões de 40 Toneladas. As entregas a efectuar na próxima semana são as seguintes:

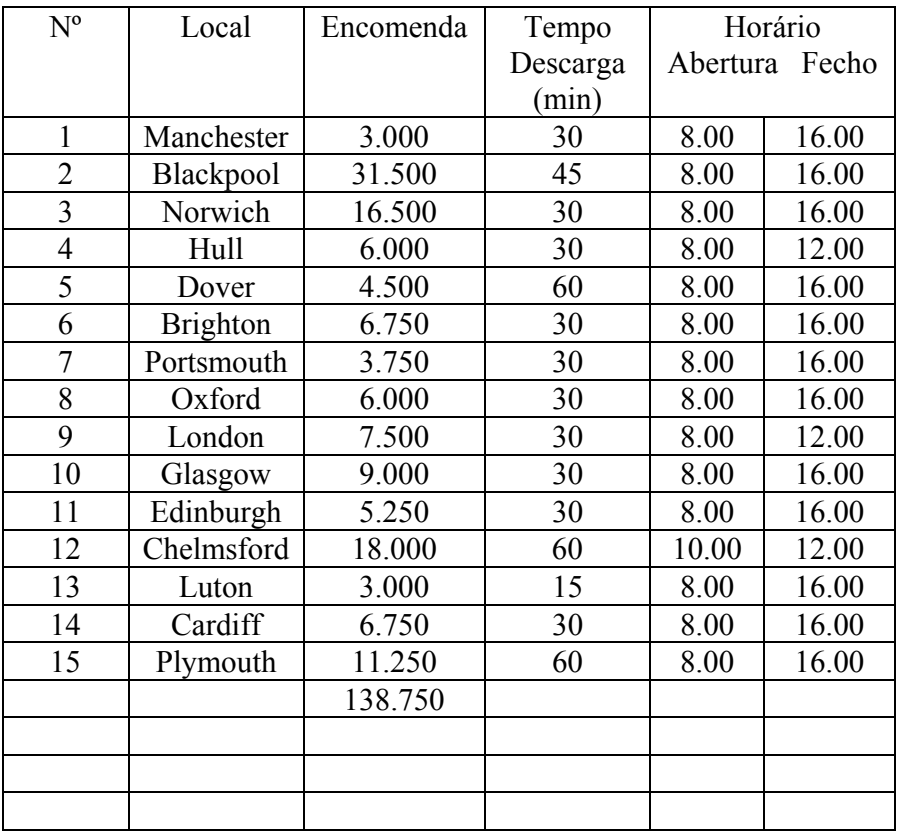

Os veículos saem do armazém/depósito a partir das 7.00 e devem, após a distribuição voltar ao depósito. Os condutores param 1 hora para almoço após as 12 horas. A velocidade média é de 70 Km/hora. Admita distâncias em linha recta e um factor de correcção de 1,2.

## **Planeamento de Transportes**

## **Exemplo 1**

Considere 10 cliente, cada com uma procura de 2 ton. Os veículos tem uma capacidade de 10 ton e podem percorrer uma distância máxima de 200Km. Suponha que a matriz de distâncias é dada pela seguinte tabela:

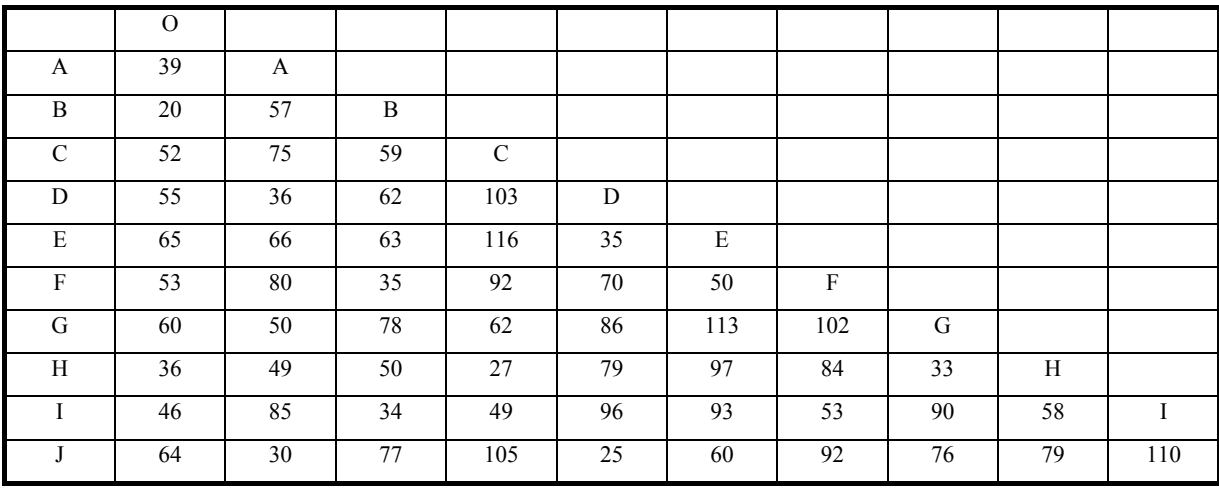

Matriz de poupanças:

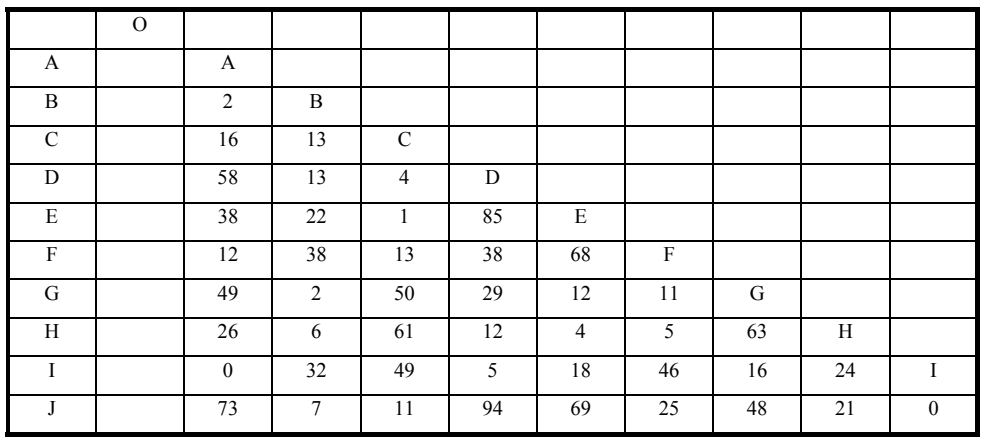

#### **Exemplo 2**

Uma companhia tem um máximo de 4 veículos para efectuar a distribuição dos seus produtos a 11 clientes a partir de um único depósito (O). As distâncias (Km) entre o depósito e os clientes e entre cada par de clientes estão incluídas na seguinte tabela:

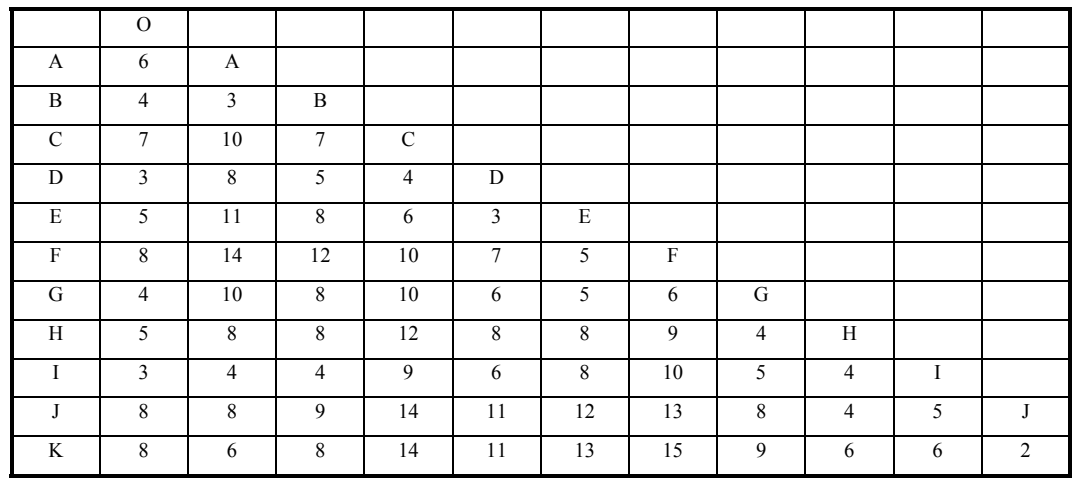

Tabela 1 - Distâncias

a) Estabeleça um plano de distribuição que minimize a distância total, se a distância máxima percorrida por cada veículo não exceder 20 Km

b) Se a distância máxima permitida for aumentada para 24, qual o novo plano de distribuição

c) A tabela 2 indica as cargas a serem entregues a cada cliente:

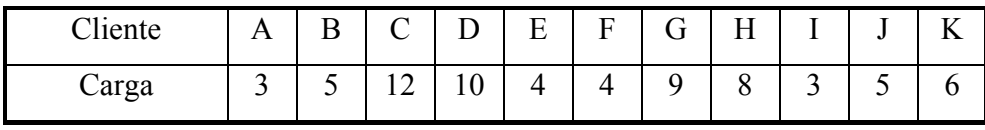

Tabela 2 Cargas

Determine o novo plano de rotas se a capacidade de cada veículo for de 18 unidades (assuma não haver limitação de distâncias).

### **OPTRAK**

Sistema de Planeamento de cargas e de encaminhamento de veículos que combina algoritmos complexos com um interface gráfico, flexível em ambiente Windows.

Usa informação acerca de: rede de estradas, frota de veículos, clientes e depósitos, condutores, produtos destinados a entregas e/ou recolhas.

Um projecto é um conjunto de dados usados pelo Optrak que permitem gerar conjunto de viagens. É possível guardar no computador vários projectos diferentes mas só é possível usar um de cada vez. Os ficheiros relativos ao mesmo projecto estão todos na mesma directoria.

#### **1- Utilização:**

## **Fich | Abre | "Cria novo directório projecto" c:\Otrak\proj1**

#### **2 - Os dados relevantes são:**

**Tempos Abertura** - tempos de abertura dos depósitos e clientes -espaços de tempo disponíveis para cargas/descargas

 **Taxas Carga/Descarga** - tempo necessário para efectuar cargas/descargas de um determinado cliente/depósito - tempos de carga e descarga por unidade de peso e|ou volume em segundos

**Produtos** - produtos disponíveis para entrega/recolha nos clientes: nome, peso unitário, volume unitário

**Depósitos** - Origem/Destino de todas as viagens. Características: código, janela, limitações a veículos, localização, tempo de check-in, taxas de carga/descarga, nome, endereço, telefone, etc.

**Clientes** - informação dos clientes: código, janelas, limitações a veículos, localização, tempo de check-in, taxa carga/descarga, depósito, nome, localização, características, etc

**Encomendas** - produtos a serem distribuídos a um cliente: nome cliente, código encomenda, tempo mais cedo e mais tarde, depósito, peso, volume, etc

**Veículos** - código, tipo, capacidade (volume e peso), origem (depósito), características do veículo (matricula, etc).

**Condutores** - informação em 2 fases: genérica (em resolve|restrições) - aplicada a todos os condutores (ex: regulamentação) e específica de um condutor (em mapa condutores) que inclui nome, tempo disponível, shifts, disponibilidade para turnos nocturnos, etc

#### **3 - Rede de estradas**

- visualização da rede: **ver | caminhos**
- operações com tradução gráfica

- **dados | clientes | ligações** 

- manipulação da rede: **Zoom, Centro, Escala, Pesq**

**4 - Data de base** - período que compreende o intervalo de tempo das operações de distribuição:

## **Opções | Ambiente | Data base Resolve | Período**

Estas 2 datas devem coincidir

**5 - Optimização** - optimização das cargas e percursos depende das restrições:

#### **resol | restrições**

- . dias viag dias disponíveis para efectuar as entregas
- . Visitas viag. nº máximo de visistas / viagem
- . Encom viag nº encomendas 7 viagem
- . trab viagem nº máx. de horas de trabalho / semana
- . Distancia total distância máxima percorrida por viagem
- . distancia pri-ultim distância máxima entre 1ª e última visita
- . distancia inter-visit distância máxima entre 2 visitas

consecutivas

- . duração turno duração máxima do turno
- . condução turno tempo máximo de condução diária
- . trabalho turno tempo máximo de horas trabalho diárias
- . inter turn tempo máximo de descanso
- . pausa- tempo: mínimo de intervalo para refeição
- . pausa após condução nº máximo de horas de condução diárias
- . pausa após trabalho nº máximo horas seguidas de trabalho

#### **6 - Construção automática de viagens**:

#### **Resolve | optimiza | optimiza**

#### **7 - Visualização de fretes**

- **Viag | directori**
- **Viag | Directori + Plano**
- **Viag | Directori + caminhos**

Visualização gráfica dos fretes

## **Ver | caminhos**

Visualização da distribuição do trabalho dos condutores em histograma

## **Viag | histograma**

**8 - Relatórios -** impressão de relatórios dos dados elementares e/ou dos fretes gerados

## **Relatorio**

#### **EXEMPLO**

Empresa com o depósito localizado nas Taipas pretende planear a distribuição das várias encomendas pelos seus clientes.

DADOS:

Depósito: Localização do depósito: Taipas, Guimarães Tempo de check-in: 15 min Tempo de abertura: 07:00 às 18:00 Tempos carga/descarga: 90/90 (por unidade volume)

Clientes e encomendas:

Localização: Braga (6 frig. + 2 Hifi), Guimarães (2 frig + 4 Hifi + 5 TV + 6 Videos), Amarante (2 Hifi + 15 TV), Póvoa Lanhoso (4 frig +2 TV), Viana do Castelo (4 frig + 2  $Hifi + 8 TV + 2Videos$ , Chaves (2 frig + 4 Hifi + 5 TV). Tempos abertura (**TA**): 08:00 às 12:00; 14:00 às 19:00 Tempos carga/descarga (**TCD**): 180 / 180 (por unidade volume)

#### Produtos:

 Frig. : 2.0 unidades volume TV :  $0.5$  " Vídeo :  $0.3$  " Hifi : 1.0  $\degree$ 

## Veículos

4 veículos; capacidade: 40 unidades volume; 100 unidades de peso

## Condutores: 4 condutores

### Procedimento:

1. Abrir novo projecto

 Fich | Abre *c:\optrak\proj1* Título Projecto: *Projecto1*  Rede: *base9512* 

2. Visualização da rede

 Ver | Caminhos Escala : toda a rede Zoom: Minho-Douro Opções | Rede | fundo

3. Dados

Definir:

- $-TA$
- TCD
- Depósito
- Clientes
- Produtos
- Encomendas
- Veículos
- Condutores
- 4. Optimizar
	- ver restrições Resol | restrições
	- -verificar período Resol | período
	- optimizar Resol | optimiza | optimiza
- 5. Visualização das rotas